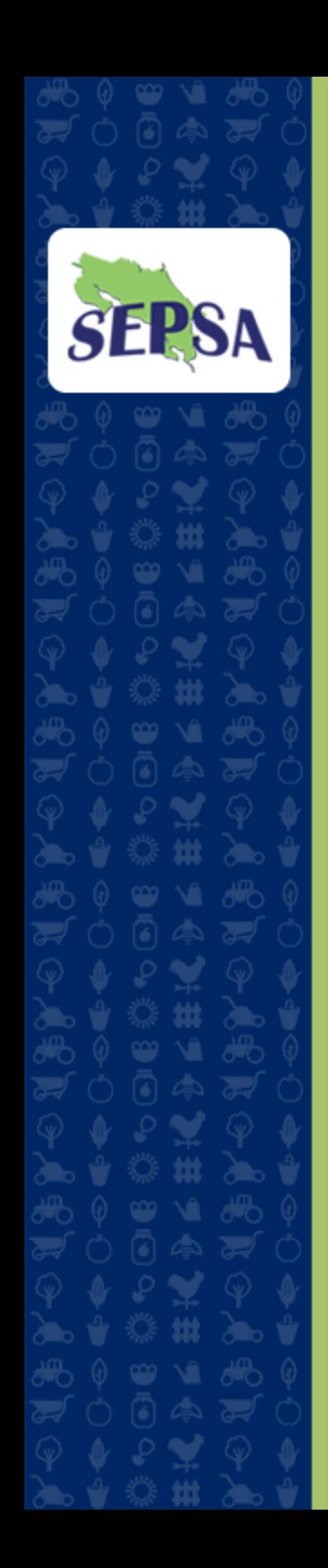

# **Secretaría Ejecutiva de Planificación Sectorial Agropecuaria**

# **Manual de Identidad Gráfica y lineamientos para la elaboración de productos**

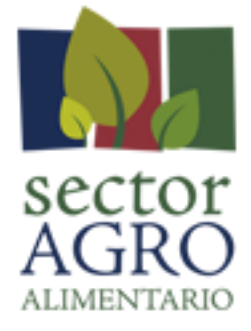

# **SEPSA 2018-022 Octubre 2018**

#### **Secretaría Ejecutiva de Planificación Sectorial Agropecuaria**

#### **Manual de identidad gráfica y lineamientos para la elaboración de productos**

#### **Elaborado por:**

Juan Carlos Jiménez Flores Iver Brade Monge Ana Isabel Gómez De Miguel

#### **Revisado por:**

Edgar Mata R., Director Sepsa Ana Isabel Gómez De Miguel. Coordinadora AEEI

#### **Diseño y diagramación:**

Juan Carlos Jiménez Flores Iver Brade Monge

Puede visualizar este documento en la dirección[: www.sepsa.go.cr](http://www.sepsa.go.cr/) 

La Secretaría Ejecutiva de Planificación Sectorial Agropecuaria promueve el uso justo referente a las citas y menciones de este documento.

#### **Octubre 2018**

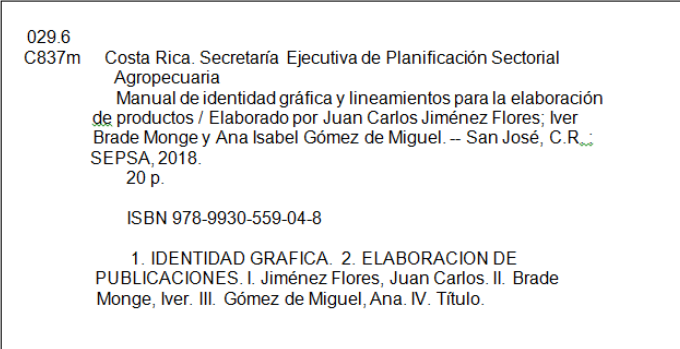

# Contenido

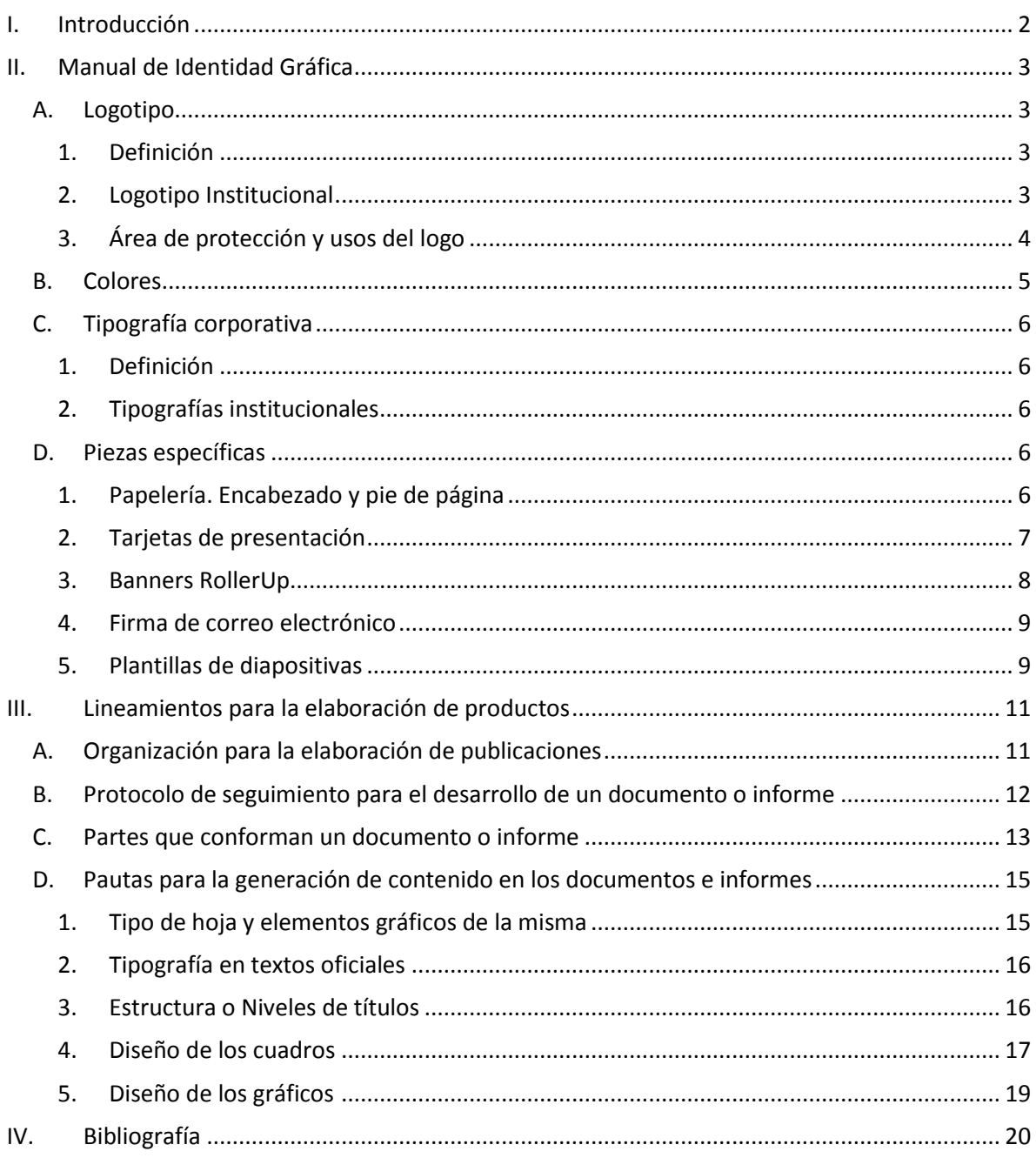

# <span id="page-3-0"></span>**I. Introducción**

Este manual proveerá al usuario herramientas, lineamientos y guías para mantener uniformidad en todas las publicaciones y presentaciones visuales de la Secretaría Ejecutiva de Planificación Sectorial Agropecuaria (Sepsa), a fin de proveer una clara identidad institucional.

La guía fue elaborada gracias a la contribución de un grupo interdisciplinario de profesionales de la Secretaría, y tiene como finalidad facilitar un diseño de los materiales gráficos en términos del logotipo, tipografía y colores institucionales de la Sepsa.

La cantidad de aplicaciones y materiales en los que se aplicará la identidad gráfica de Sepsa es muy amplia, por ello, en este documento se trabajará con los principales materiales que desarrolla la Secretaría, pero se ofrecen las orientaciones necesarias para lograr un diseño homogéneo en aquellas que no estén detalladas.

Estas normas de identidad visual y documental son de acatamiento obligatorio.

Usted puede acceder a este manual en su versión digital en las páginas web de la Sepsa [\(www.sepsa.go.cr\)](http://www.sepsa.go.cr/) o bien desd[e www.infoagro.go.cr.](http://www.infoagro.go.cr/)

# <span id="page-4-0"></span>**II. Manual de Identidad Gráfica**

# <span id="page-4-1"></span>**A. Logotipo**

 $\overline{a}$ 

## **1. Definición**

<span id="page-4-2"></span>De acuerdo a la Real Academia de la Lengua Española, un logotipo —coloquialmente también llamado logo— es un signo gráfico que identifica a una empresa, un producto comercial, un proyecto, o en general, a cualquier entidad pública o privada.

Un logotipo, en términos generales, requiere el uso apropiado de la semántica<sup>1</sup> como herramienta para lograr la adecuada comunicación del mensaje y la interpretación por parte del espectador más cercana a este mensaje.

# **2. Logotipo Institucional**

<span id="page-4-3"></span>El logotipo de la Secretaría Ejecutiva de Planificación Sectorial Agropecuaria (Sepsa, a partir de este momento), comprende dos elementos bases, el mapa de Costa Rica y las siglas de la Secretaría con la primera letra en mayúscula y el resto en minúscula (Sepsa). Ambos elementos se entrelazan entre sí para formar el logotipo de la secretaría.

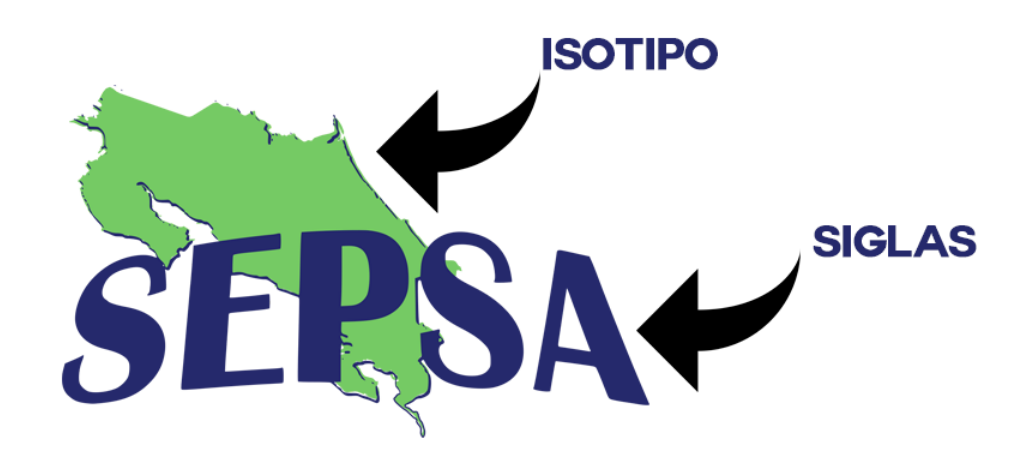

<sup>&</sup>lt;sup>1</sup> Semántica: El término semántica se refiere a los aspectos del significado, sentido o interpretación de signos lingüísticos como símbolos, palabras, expresiones o representaciones formales. En principio las expresiones del lenguaje formal o de una lengua natural admiten algún tipo de correspondencia con situaciones o conjuntos de cosas que se encuentran en el mundo físico o abstracto que puede ser descrito por dicho medio de expresión.

# **3. Área de protección y usos del logo**

# <span id="page-5-0"></span>**Área de protección del logo**

El área de protección es un espacio que se deja alrededor del logotipo, para garantizar que el mismo pueda convivir con otros logos, o bien, no interfieran o confundan con otros elementos que tenga el diseño.

Para el logo de Sepsa, esta altura es equivalente a la cuarta parte del alto del mismo.

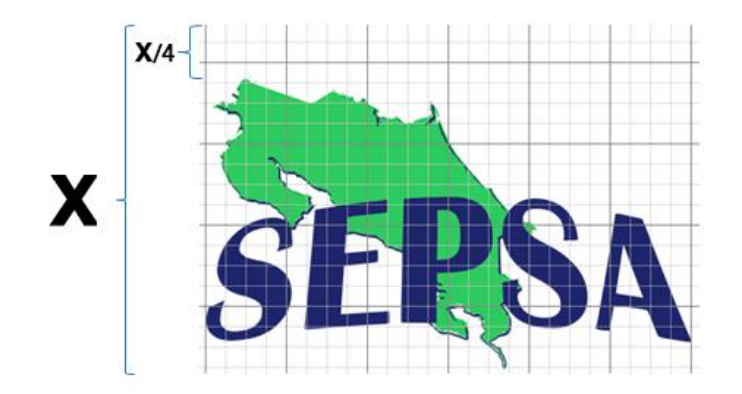

#### **Usos permitidos**

Color| Escala de grises

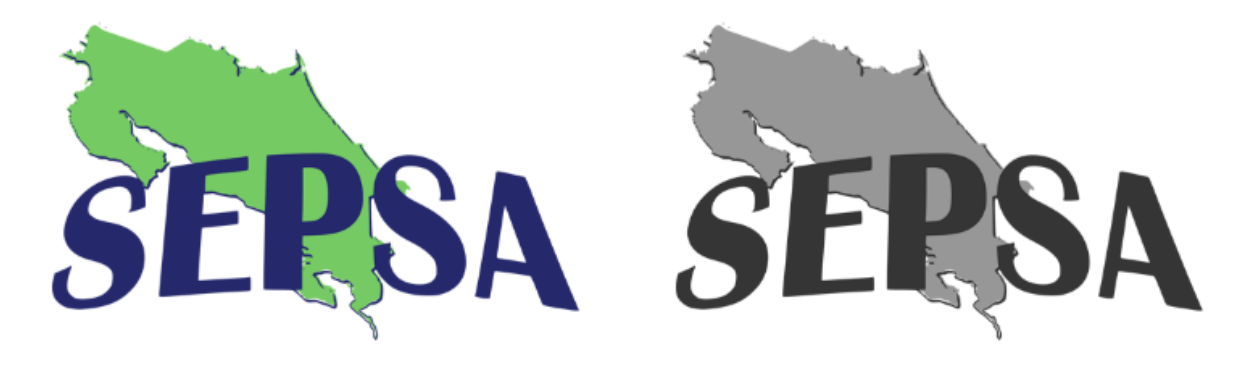

#### **Usos no permitidos**

Estirado | Achatado | Con sombra

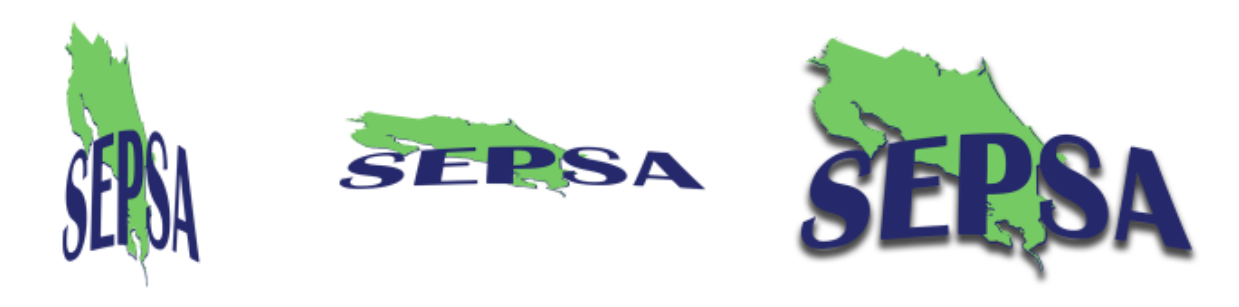

Colores no oficiales| Con relieve | Con perspectiva

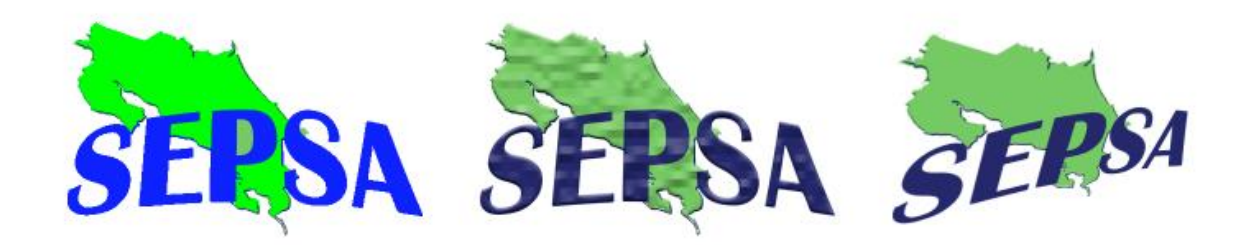

#### <span id="page-6-0"></span>**B. Colores**

El Logo de Sepsa se debe reproducir en la medida de lo posible a colores, tomando en consideración las siguientes tonalidades:

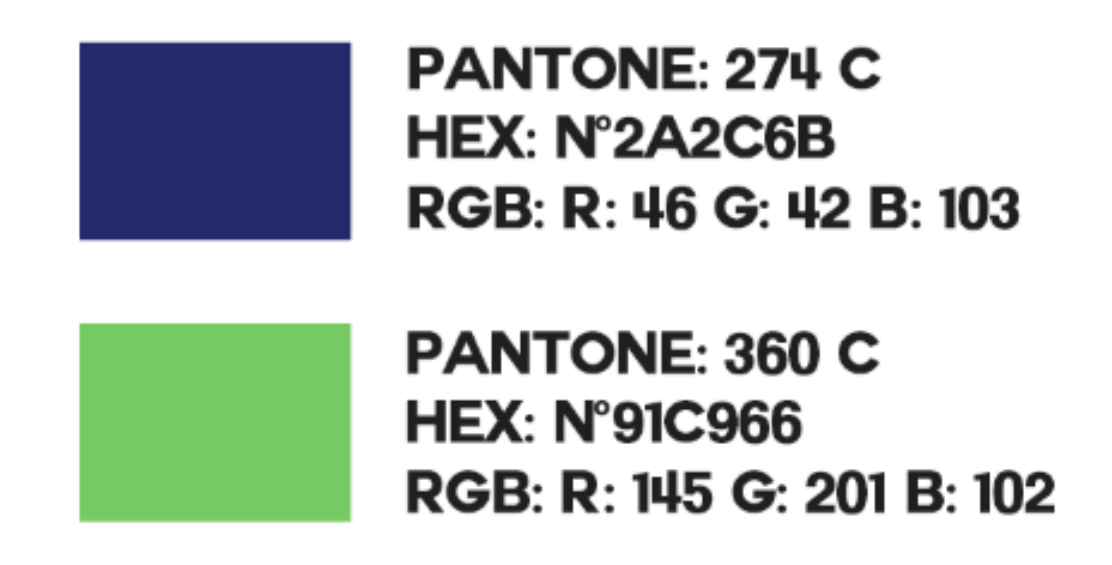

Los colores anteriormente expuestos, se deben de usar en documentos oficiales tales como productos de la Secretaría, presentaciones de Power Point, firmas de correo electrónico, afiches así como otros materiales gráficos.

# <span id="page-7-1"></span><span id="page-7-0"></span>**C. Tipografía corporativa**

# **1. Definición**

La tipografía proviene (del griego τύπος [típos], 'golpe' o 'huella', y γράφω [gráfο], 'escribir') es el arte y la técnica en el manejo y selección de tipos para crear trabajos de impresión o documental.

# **2. Tipografías institucionales**

<span id="page-7-2"></span>La tipografía autorizada para documentos, productos, presentaciones y otros son las del estilo Sans Serif (geométrica o palo seco).

`alibri

Calibri

ABCDEFGHIJKLMNOPQRSTUVWXYZ ABCDabcd - Bold

abcdefghijklmnopgrstuvwxyz

1234567890~!@#\$%^&\*(){[}]"?

ABCDabcd - Regular **ABCDabcd - Italic ABCDabcd - Bold Italic** 

# <span id="page-7-3"></span>**D. Piezas específicas**

# **1. Papelería. Encabezado y pie de página**

<span id="page-7-4"></span>**Tipo de hoja:** Tamaño carta (8 ½ x 11)

**Detalle del membrete o encabezado:** Logo de la Secretaría a la izquierda, Logo del Sector Agroalimentario a la derecha y el que corresponde al Gobierno se ubicará en el centro del cintillo. Ejemplo:

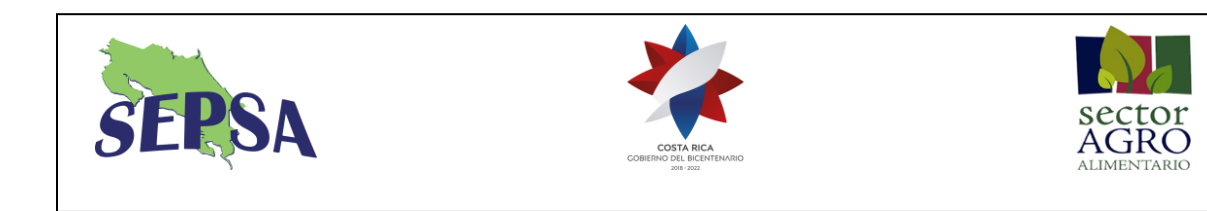

**Pie de página:** Escrito en Calibri 11 con interlineado de 1.5 en texto de cuerpo. Ejemplo:

> Secretaría Ejecutiva de Planificación Sectorial Agropecuaria SEPSA Tel: (506) 2231 1051, Fax (506) 2232 0677 www.sepsa.go.cr / www.facebook.com/SepsaCR

**Correspondencia de la Dirección Ejecutiva**: Las cartas que firma el Director Ejecutivo de la Secretaría, deben llevar el membrete tal como se indicó y además llevar un consecutivo con las siglas de la Secretaría en mayúscula (SEPSA), el número de la carta (001) y el año (18).

Ejemplo SEPSA-001-18.

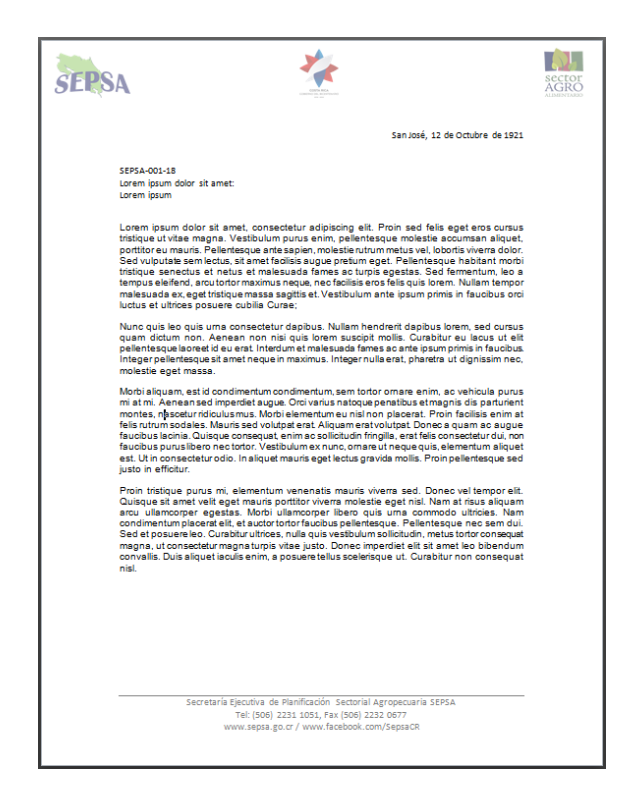

**2. Tarjetas de presentación**

<span id="page-8-0"></span>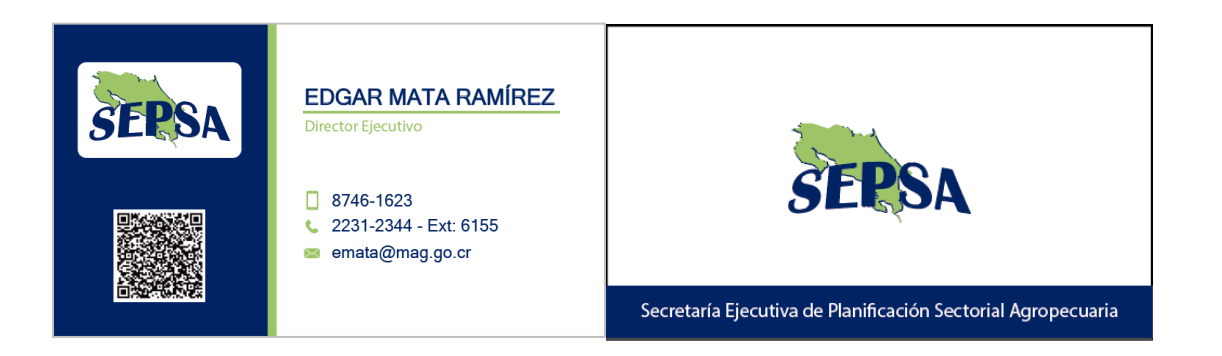

#### **Información contenida en las tarjetas**

Tiro:

- Logo de la Secretaría.
- Nombre completo de la persona.
- Área en la que labora.
- Teléfono celular (En los casos que aplique).
- Teléfono de la oficina y extensión.
- Correo electrónico.
- Código QR con la información de contacto.

Retiro:

- Logo de Sepsa.
- <span id="page-9-0"></span>Nombre completo de la Secretaría.

# **3. Banners RollerUp**

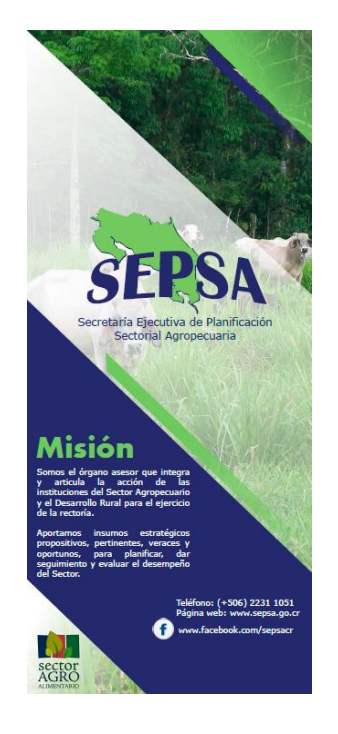

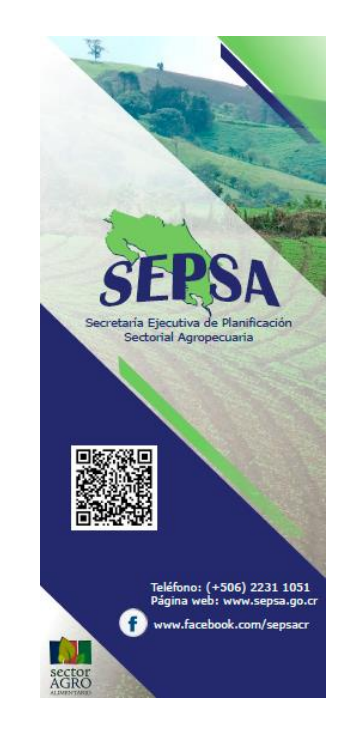

#### <span id="page-10-0"></span>**4. Firma de correo electrónico**

#### Juan Carlos Jiménez Flores

Área de Estudios Económicos e Información

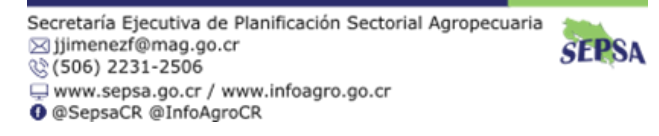

#### **Información contenida en la firma de correo**

- Logo de la Secretaría.
- Nombre completo de la persona.
- Área en la que labora.
- Teléfono de la oficina y extensión.
- Correo electrónico.
- Información de la página web.
- Feeds de Facebook para Sepsa e Infoagro.

#### **5. Plantillas de diapositivas**

<span id="page-10-1"></span>**Para presentaciones de la Secretaría**

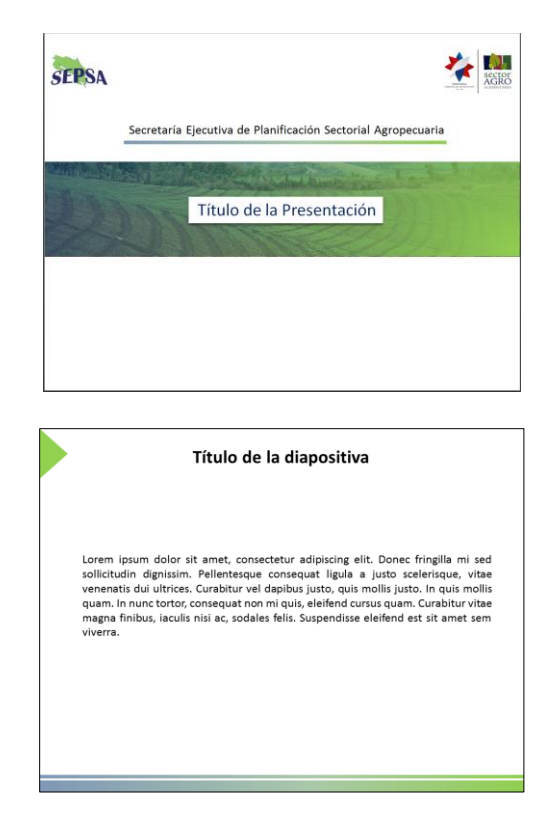

# **Para presentaciones en el Consejo Nacional Sectorial Agropecuario (CAN)**

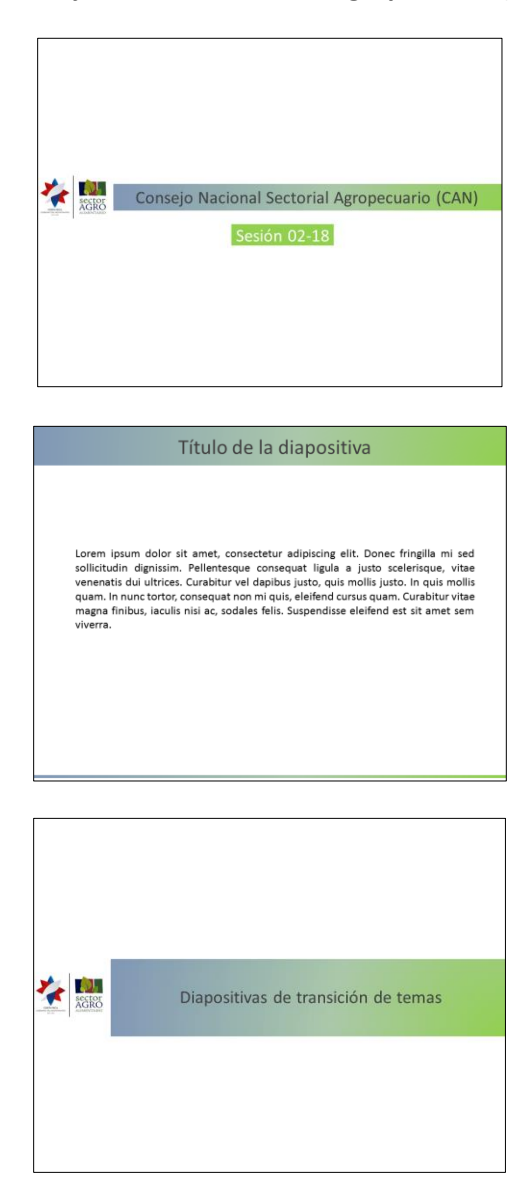

# <span id="page-12-0"></span>**III. Lineamientos para la elaboración de productos**

Una publicación es todo material impreso, sonoro, audiovisual, electrónico o de multimedia que es producido y registrado según las políticas y lineamientos que al respecto tenga la institución.

Las categorías de publicaciones de Sepsa son las siguientes:

- **Publicaciones de órganos de coordinación sectorial.** Esta categoría incluye las Actas de las reuniones del Comité Técnico Sectorial Agropecuario (Cotecsa) y del Foro Mixto de Organizaciones de Productores; así como los informes técnicos que la Sepsa presenta a dichos órganos, los documentos sobre políticas, planes, programas y proyectos de carácter sectorial, los informes de gestión sectorial anuales y de cierre de período de una administración (cada cuatro años), entre otros.
- **Publicaciones técnicas:** su objetivo es difundir conocimientos técnicos generados en el marco de los programas técnicos definidos en el plan de trabajo de Sepsa; incluye documentos sobre planes, programas, proyectos, estrategias y resultados de estudios específicos, informes de gestión anual, informes técnicos de seguimiento en temas específicos, estrategias, manuales, notas técnicas, boletines, infografías, entre otros, elaborados tanto en forma impresa como digital. Antes de ser impresa, reproducida digitalmente o incluida en los sitios web (InfoAgro y Sepsa) toda publicación técnica debe ser avalada por el coordinador del área técnica y por el Director Ejecutivo.
- **Publicaciones con fines promocionales:** su objetivo es proyectar a Sepsa mediante productos comunicacionales. Pertenecen a esta categoría los materiales impresos (comunicados de prensa, desplegables, afiches, banner, entre otros), audiovisuales (videos, grabaciones de audio, etc.), y digitales (discos compactos, sitios web, redes sociales, etc.) de naturaleza divulgativa y promocional.

# <span id="page-12-1"></span>**A. Organización para la elaboración de publicaciones**

**El Director Ejecutivo** tiene la atribución de aprobar, poner en vigencia y modificar las normas que rige el proceso de elaboración de publicaciones. Además, es el responsable de la revisión final de los productos gráficos y escritos y de dar la aprobación para su publicación.

**Los coordinadores de las áreas técnicas** tendrán la responsabilidad de hacer cumplir los lineamientos para la elaboración de las publicaciones de la Secretaría, así como promover la calidad del contenido técnico, mejora continua, del lenguaje y la presentación gráfica, por lo que la aprobación de los productos estará sujeta a las disposiciones del presente documento. Son responsables de revisar técnicamente las publicaciones y de someterlos a la revisión del Director Ejecutivo.

**Los colaboradores** serán los responsables de la elaboración de las publicaciones, según sus especialidades, líneas técnicas y productos asignados.

Todas las publicaciones deberán seguir las normas institucionales relativas al estilo lingüístico, línea gráfica, redacción de referencias bibliográficas, derechos de autor y otras que resulten pertinentes, tales como:

- Normas para el uso de logotipo, las tipografías y los colores institucionales (Apartado II. Manual de identidad gráfica).
- Normas técnicas para la redacción de referencias bibliográficas, Normas de derechos de autor, en caso de que en una publicación se deseen utilizar contenidos o materiales gráficos (cuadros, figuras, fotografías y otros) que no sean propiedad del autor o de Sepsa, es indispensable contar con la autorización de quien corresponda e incluir en ellos un reconocimiento explícito de la fuente original.

**Equipo de diagramación y diseño**. Conformado por dos colaboradores de la Secretaría, el responsable de comunicación y el de tecnologías de información<sup>2</sup>, que serán los responsables de revisar y coordinar el formato de las publicaciones de la Secretaría. Específicamente son los encargados de la tercera etapa del protocolo para el desarrollo de un documento, partes que lo conforman y de las pautas para la generación de contenido de los documentos, correspondientes a los apartados B., C. y D. de los presentes lineamientos.

El equipo de diagramación, será el encargado en conjunto con la Dirección de la Secretaría de llevar el consecutivo de publicaciones y de colocar el número de seguimiento al documento, de acuerdo a este formato:

# **Año de realización – número de seguimiento Ejemplo: 2018-006**

Con respecto a la implementación de otros formatos, así como las portadas de las publicaciones que no vengan detallados en estos lineamientos (infografías, afiches, etc), es preciso comunicarse con el equipo de diagramación para la coordinación del mismo.

# <span id="page-13-0"></span>**B. Protocolo de seguimiento para el desarrollo de un documento o informe**

Tomando en cuenta que la gran mayoría de los productos de la Secretaría, se materializan en **documentos técnicos oficiales** a publicar, se detalla seguidamente el proceso a seguir para su elaboración, así como partes fundamentales y las pautas para la generación de su contenido.

Para realizar el proceso de elaboración de un documento técnico oficial de la Secretaría de forma expedita, fluida y correcta, se deben seguir las siguientes etapas:

 $\overline{a}$ <sup>2</sup> Actualmente lo conforman los señores Juan Carlos Jiménez e Iver Brade.

#### **Primera etapa**

En una primera fase de elaboración del documento, el colaborador encargado de la publicación procederá a coordinar con su jefatura inmediata, el desarrollo preliminar del documento, las revisiones y correcciones necesarias entre ellos.

#### **•** Segunda etapa

Una vez que el colaborador y el coordinador del área tengan listo el documento, se procederá a enviarlo a la Dirección Ejecutiva de Sepsa para un chequeo final y el visto bueno definitivo de cara a su publicación.

#### **Tercera etapa**

El equipo de diseño y diagramación recibirá el documento totalmente revisado por parte de la Dirección para proceder a incluir los elementos visuales necesarios para la armonía del documento o informe: portada, código consecutivo de documento, así como su publicación en sitio(s) Web, redes sociales o su divulgación necesaria.

# **Cuarta etapa**

Como punto final, el equipo de diseño y diagramación enviará el documento final al autor del mismo para el VB definitivo. Una vez listo, se devolverá el documento ya finalizado a todos los involucrados para que conserven una copia del mismo.

# <span id="page-14-0"></span>**C. Partes que conforman un documento o informe**

 **Portada:** Esta será agregada en la fase de diseño y diagramación y según la necesidad del producto puede elaborarse en 2 formas posibles.

**Opción A:** Portada anual de Sepsa (La que se designa con la dirección todos los años) cuando un documento o informe es realizado en su autoría o compilado por la Secretaría.

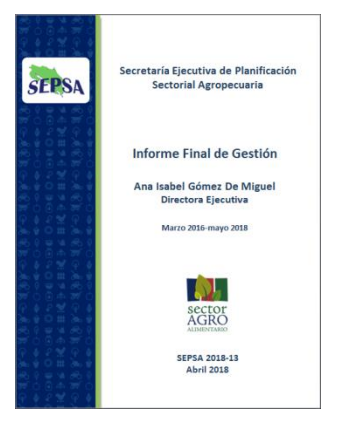

**Opción B:** Portada específica y que requiere un diseño propio.

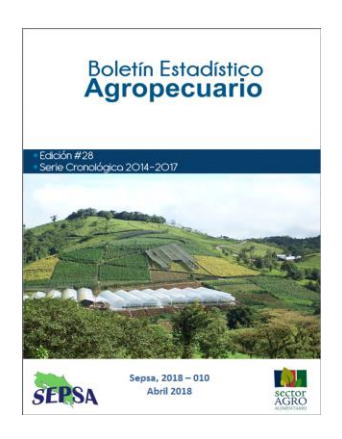

- **Página Legal:** En ella se coloca información la siguiente información:
	- o Nombre Institucional ejemplo: (Secretaría Ejecutiva de Planificación Sectorial Agropecuaria 2018)
	- o Nombre de la unidad o área.
	- o Nombre del documento
	- o Elaborado por
	- o Revisado por
	- o Diagramado por
	- o Ficha catalográfica ISBN (Opcional dependiendo del documento, se consulta con el SUNNI).
	- o Leyenda 1: Puede visualizar este documento en la dirección[: www.sepsa.go.cr](http://www.sepsa.go.cr/)
	- o Leyenda 2: La Secretaría Ejecutiva de Planificación Sectorial Agropecuaria promueve el uso justo de este documento. Se solicita sea citado apropiadamente cuando corresponda.
	- o Fecha (Mes, año).

#### **Presentación (opcional):**

En este apartado se hace una breve descripción del documento a manera introductoria, indicando importancia, principales hallazgos, agradecimientos a los participantes y otros elementos que se considere necesarios. Es firmado por el Director Ejecutivo de Sepsa o bien por el Ministro Rector del Sector Agropecuario, según corresponda.

#### **Índice general:**

Se realiza a través de una herramienta autogeneradora de Word llamada "Tabla de contenido", la cual se crea marcando los estilos (títulos 1, 2 y 3) en los títulos y subtítulos al elaborar el documento. [\(Ver detalle de títulos\)](#page-21-1)

#### **Ejemplo:<https://www.youtube.com/watch?v=kx5t4qzlvGs>**

Una vez concluido el documento se genera la tabla de contenido, entrando a "Referencias" en Word y marcando la opción donde los capítulos se marcan en números romanos, los cuales se dividen en apartados en letras en mayúsculas y dentro de los apartados se usan los números con punto.

## **Introducción**

Contiene una breve descripción de los antecedentes, objetivos, estructura y principales resultados.

## **Contenido del documento:**

Corresponde al texto principal del documento o informe que se está elaborando, su organización dependerá del tema que se esté desarrollando. En el contenido puede aparecer solamente texto, Se usa para citar un conjunto de libros o documentos utilizados como base para la redacción del mismo.

# **Anexos (opcional)**

Incluyen información que ayuda a interpretar parte del contenido del documento, o aspectos más técnicos e información complementaria.

# <span id="page-16-1"></span><span id="page-16-0"></span>**D. Pautas para la generación de contenido en los documentos e informes**

# **1. Tipo de hoja y elementos gráficos de la misma**

Se debe de utilizar en la mayoría de los casos el tamaño tipo carta, con los logos de la Secretaría en la parte superior izquierda y el del Sector Agroalimentario en la superior derecha y en el centro el del Gobierno del Bicentenario.

Nota: En caso de que se requiera una incorporación adicional de logos, se debe de acudir al equipo de diagramación y diseño, quienes serán los encargados de coordinar la forma en la que se realiza.

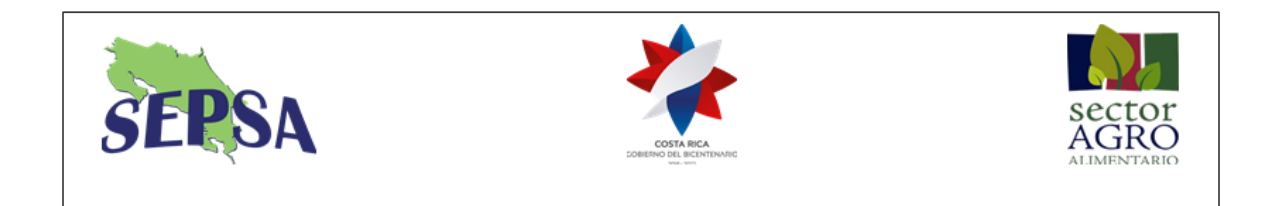

# **2. Tipografía en textos oficiales**

- **Variable Word Power Point Excel Tipo de letra**  $\begin{array}{|c|c|c|c|c|} \hline \end{array}$  Calibri  $\begin{array}{|c|c|c|c|c|c|c|c|} \hline \end{array}$  Calibri Calibri **Tamaño** 12 Libre elección Libre elección **Interlineado** Sencillo Sencillo Libre elección **Color Color Negra** (En Negrita) **Libre elección Negra Alineación** Con título Justificada Libre elección
- <span id="page-17-0"></span>Para **títulos** en el documento

Para el **cuerpo** del documento

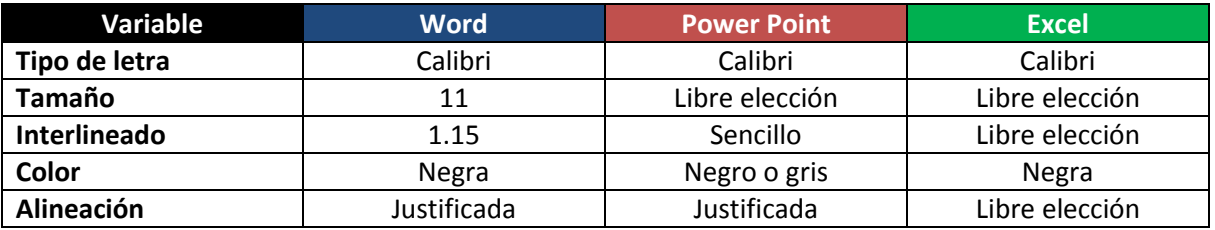

#### <span id="page-17-1"></span>**3. Estructura o Niveles de títulos**

Se trabaja con 3 niveles de títulos en los documentos:

**Título 1:** Correspondiente a los capítulos principales del documento, estos se detallan con números romanos, en letra Calibri 14, negrita y alineado a la izquierda.

**Título 2:** Se utiliza en los subtítulos de los capítulos del documento, se destacan en letras del abecedario, van en letra Calibri 12, negrita y alineado a la izquierda.

**Título 3:** Es el último nivel que se utiliza en el documento, se aplica a los apartados específicos de un subtítulo. Se expresa en números ordinales con letra Calibri 12, negrita y alineado a la izquierda.

# <span id="page-18-0"></span>**4. Diseño de los cuadros <sup>3</sup>**

Estas pautas aplicarán en la elaboración de los cuadros de las publicaciones y documentos técnicos, se detalla su estructura, componentes y tipografía para cada una de las partes del mismo, sea este simple (con pocas columnas máximo 4) o complejo (con 5 o más columnas).

#### **Cuadro simple menor o igual a 5 encabezados. Detalle del contenido**

**Número del Cuadro**: Calibri 10 en negrita y centrado.

**Título del cuadro:** Calibri 10 en negrita y centrado.

**(Nota preliminar):** Corresponde a las unidades en que están los datos del cuadro y se pone entre paréntesis. Calibri 10 en negrita y centrado.

**Encabezado 1, 2 y 3**: Calibri 9 en negrita

#### **Contenido de la columna matriz:** Calibri 9

**Matriz de cifras:** Calibri 9, alineados a la derecha. Las cifras que representan miles o millones deben separarse por medio de espacios (Reglamento RTCR 26:2000 Metrología Unidades legales de medida, Apéndices A5 y A8. Publicado en el diario La Gaceta N°151 del 8 de agosto del 200) Se recomienda presentar valores con un máximo de dos decimales, preferiblemente con un solo decimal, aplicando la regla de redondeo a la unidad más próxima.

#### **Total de las cifras**: Calibri 9 en negrita

 $\overline{a}$ 

**Nota:** Las notas se utilizan para aclarar información general del cuadro o del título, deben ser cortas y concisas. No siempre se requiere su uso, sin embargo, en caso de ser necesario se pueden utilizar varias, en cuyo caso se deben numerar. Calibri 9.

**Llamada:** Se utilizan para realizar aclaraciones más específicas de alguna parte del cuadro. La redacción debe ser clara y concisa. Calibri 9

Pueden utilizarse varias llamadas, pero estas deben ubicarse de acuerdo con el orden de lectura del cuadro (de arriba hacia abajo y de izquierda hacia derecha) y siempre deben colocarse después de las notas aclaratorias y antes de la fuente.

<sup>&</sup>lt;sup>3</sup> Para esta sección se tomó como base las indicaciones sobre Cuadros desarrolladas y diseñadas por el Instituto Nacional de Estadísticas y Censo (INEC).

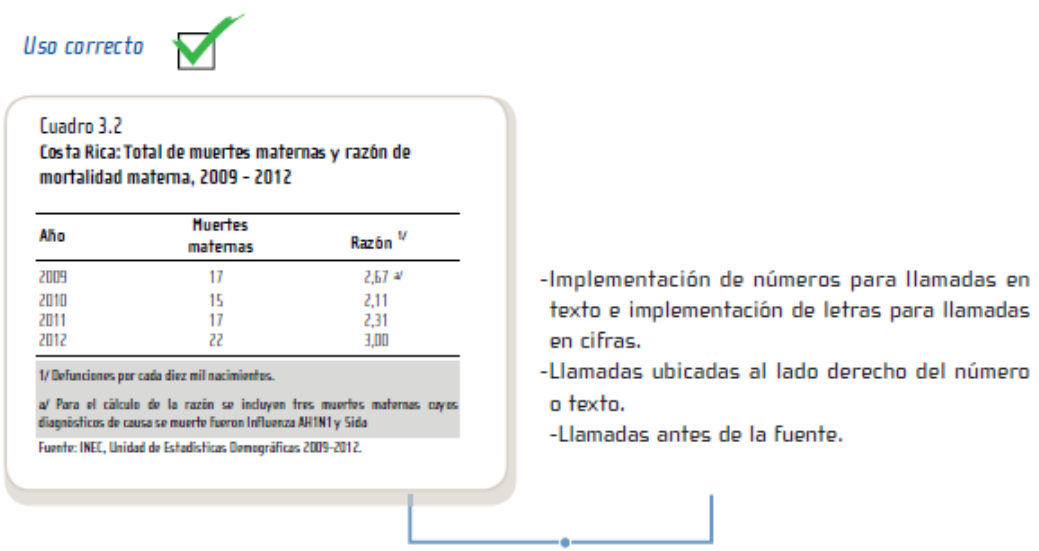

En ambos casos, el símbolo de la llamada dentro del cuadro se coloca al lado derecho de la cifra o del texto.

**Fuente:** La fuente indica de dónde provienen los datos. En caso de que el dato no sea generado por la persona que elabora el cuadro, debe detallarse el nombre del investigador o institución que lo elaboró, el nombre del documento donde se obtuvo el cuadro y el año cuando fue publicado. Calibri 9. La fuente debe colocarse al final del cuadro, por debajo de las notas y las llamadas. Se recomienda seguir el formato APA para especificar la referencia.

#### **Número de Cuadro Título del Cuadro (Nota Preliminar)**

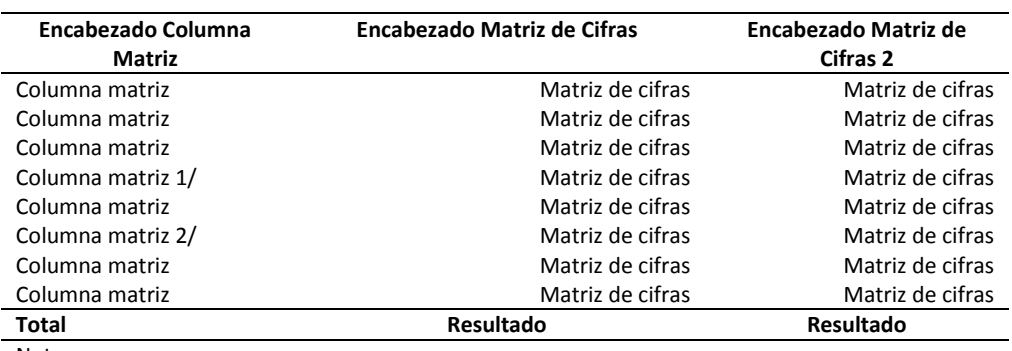

Nota:

1/ Llamada 1

2/Llamada 2

Fuente: Sepsa con información del Banco Central de Costa Rica. Mes, año.

#### **Cuadro complejo o matriz de 6 y más encabezados**

Utiliza el mismo contenido del cuadro especificado en el punto anterior a), un ejemplo sería el siguiente:

#### **Número de Cuadro Título del Cuadro (Nota Preliminar)**

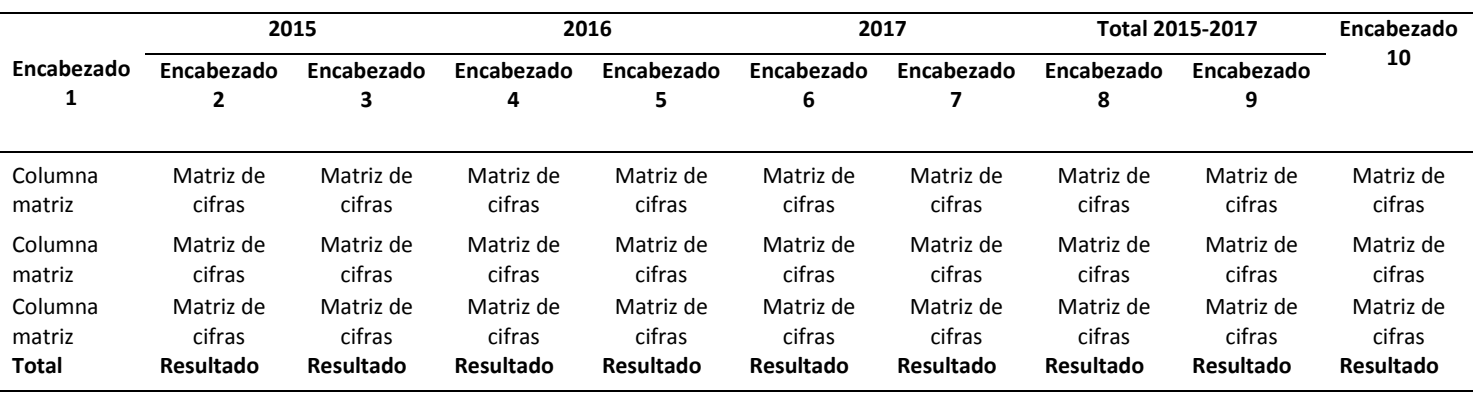

Nota:

1/ Llamada 1

2/Llamada 2

Fuente: Sepsa con información del Banco Central de Costa Rica. Agosto, 2018.

#### **Continuación de Cuadros en otras páginas**

Cuando se requiera seguir el cuadro en otra página, *es preciso colocar en ella el encabezado completo* del cuadro que estemos trabajando.

# <span id="page-20-0"></span>**5. Diseño de los gráficos <sup>4</sup>**

Estas pautas aplicarán en la elaboración de los gráficos de las publicaciones y documentos técnicos, se detalla su estructura, componentes y tipografía para cada una de las partes del mismo

**Número del gráfico**: Calibri 10 en negrita y centrado.

**Título del gráfico:** Calibri 10 en negrita y centrado.

**(Nota preliminar):** Corresponde a las unidades en que están los datos del cuadro y se pone entre paréntesis. Calibri 9 en negrita y centrado o bien al lado del gráfico.

#### **Notas:** Calibri 9.

 $\overline{a}$ 

<sup>&</sup>lt;sup>4</sup> Para esta sección se tomó como base las indicaciones sobre gráficos estadísticos desarrolladas y diseñadas, por el Instituto Nacional de Estadísticas y Censo (INEC).

**Llamada:** Calibri 9.

Fuente: La fuente indica de dónde provienen los datos. Calibri 9.

**Fuente:** La fuente indica de dónde provienen los datos. En caso de que el dato no sea generado por la persona que elabora el cuadro, debe detallarse el nombre del investigador o institución que lo elaboró, el nombre del documento donde se obtuvo el cuadro y el año cuando fue publicado. Calibri 9.

<span id="page-21-1"></span>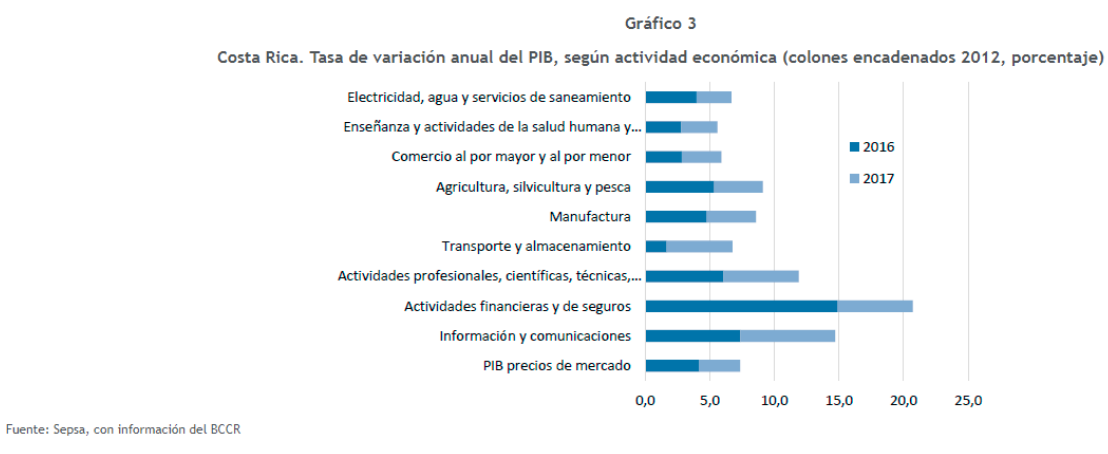

# <span id="page-21-0"></span>**IV. Bibliografía**

- Instituto Nacional de Estadística y Censo INEC. (2016). Guía para la presentación de información estadística (Recurso en línea, 4 Mb). Costa Rica.
- Instituto Interamericano de Cooperación para la Agricultura IICA. (2008). Guía de Identidad Gráfica. Costa Rica.
- Instituto Interamericano de Cooperación para la Agricultura IICA. (2008). Lineamientos para las publicaciones y documentos públicos del Instituto Interamericano de Cooperación para la Agricultura IICA. Costa Rica.

**Secretaría Ejecutiva de Planificación Sectorial Agropecuaria**

**Sabana Sur, San José, Costa Rica - Ministerio de Agricultura y Ganadería, 3er Piso Teléfonos: (506)2296-2579, (506)2231-2506 Fax: (506)2296-1652 Apartado postal: 10094-1000 Correo Electrónico: direccionsepsa@mag.go.cr**

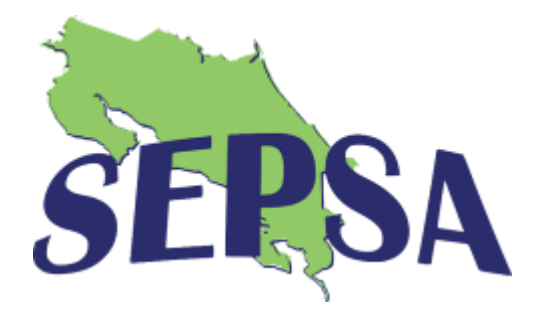